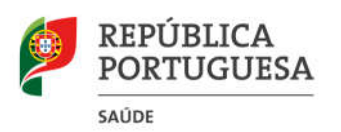

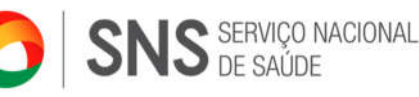

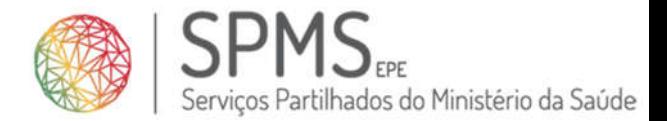

# **Circular Informativa N.º 02/2020/SPMS**

Para: **Todas as Entidades do Ministério da Saúde**

Assunto: **Ferramentas Informáticas de Apoio ao Teletrabalho (COVID-19)**

No seguimento do plano de contingência nacional relacionado com o novo Coronavírus (COVID-19), a SPMS, EPE, enquanto entidade responsável pelos sistemas de informação do setor da Saúde, tem recebido diversos pedidos de entidades e organismos do Ministério da Saúde que procuram ajuda na conceção e operacionalização dos seus planos de contingência, nomeadamente no que concerne as ferramentas de suporte para teletrabalho (por exemplo, VPN).

Estes contatos incrementaram substancialmente no âmbito do Despacho n.º2836-A/2020, publicado em Diário da República a 2 de março, que ordena aos empregadores públicos a elaboração de um plano de contingência alinhado com as orientações emanadas pela Direção-Geral da Saúde, para prevenção e controlo de infeção pelo COVID-19. O recurso ao mecanismo do teletrabalho representa um dos procedimentos alternativos, o qual só deverá ser afastado por razões imperiosas de interesse público.

Neste contexto, e numa lógica de cooperação com todas as entidades do Serviço Nacional de Saúde e organismos do Ministério da Saúde, bem como em promoção da eficácia e agilização das próprias entidades na gestão interna das capacidades digitais em contexto de teletrabalho, a SPMS comunica duas medidas extraordinárias, mas de natureza complementar, que muito facilitarão este trabalho pelas entidades:

# **1. Lançamento de nova plataforma de gestão desmaterializada de VPN (portal self-service)**

Tendo em conta o contexto atual, a SPMS deu prioridade ao lançamento de uma nova plataforma online, onde poderá gerir os acessos remotos para a RIS (vulgo VPN) disponibilizados para a sua entidade, incluindo a criação, monitorização, validação e notificações de expiração, com 1 mês de antecedência para renovação, juntamente com gestão de acessos aos *endpoints* RIS. Esta solução possibilita uma redução muito

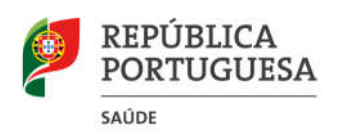

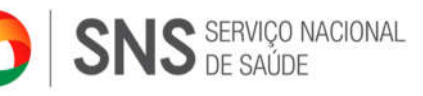

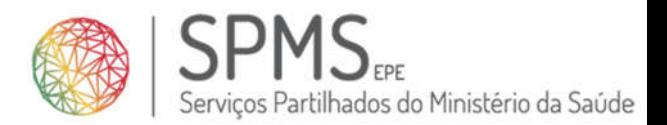

substancial nos tempos de processamento dos pedidos, ao mesmo tempo que incrementa a segurança, eficiência e transparência destes processos junto de todas as entidades do Ministério da Saúde.

Pode encontrar as instruções técnicas sobre como utilizar esta nova plataforma no respetivo Anexo Técnico que acompanha esta Circular, sendo que o passo inicial passa por indicar quais serão os utilizadores com privilégios de Administração (e que poderão atribuir e gerir as VPNs de cada entidade) para a SPMS os poder ativar. Por questões de segurança, as instruções de como proceder a essa indicação serão remetidas por email diretamente aos contatos de direção TIC em cada entidade do MS; em caso de dificuldade ou para esclarecimento de qualquer dúvida, pode contatar o Centro de Suporte via o portal *self-service* para profissionais TIC (https://suporte-tic.min-saude.pt/).

### **2. Ativação de licenciamento de ferramentas de trabalho colaborativo (Microsoft TEAMS)**

A SPMS encontra-se na fase final de concurso público internacional para assegurar licenciamento de ferramentas de produtividade e comunicação (vulgo email e suite Office 365) para todo o SNS, assim dando continuidade à atual solução utilizada pelas entidades do SNS. Desta forma, e entre diversas outras vantagens que esta suite representa para os profissionais do SNS, haverá um aumento bastante significativo na disponibilidade da ferramenta TEAMS: contaremos com a possibilidade de ativação, de forma permanente durante todo o contrato (até 2022), de aprox. **80 mil** TEAMS, o que representa a possibilidade de, em média, dotar **60%** dos profissionais de cada entidade com esta ferramenta colaborativa.

Atento o atual período de contingência, a SPMS antecipou a ativação destas licenças de TEAMS, bem como articulou com o fabricante *Microsoft* a possibilidade de permitir, de forma temporária até outubro de 2020, o alargamento do uso de TEAMS para todos os restantes profissionais do SNS, e ainda para todos os profissionais das restantes entidades do Ministério da Saúde (não estão abarcadas pela suite de comunicação e produtividade Office 365).

Encontrará as instruções técnicas de como beneficiar desta ativação de TEAMS, bem como de serviços complementares (*Office Online*, *Sharepoint* e *OneDrive*) no Portal de Conhecimento, que pode ser acedido no endereço https://snspt.sharepoint.com/sites/UserCollaborationTools/ Caso tenha dificuldade em aceder, ou para esclarecimento de qualquer dúvida, pode contatar o Centro de Suporte via o portal self-service para profissionais TIC (https://suporte-tic.min-saude.pt/), referenciando "TEAMS Office 365" na linha de assunto.

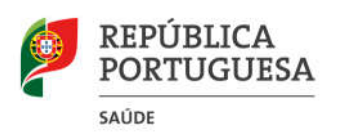

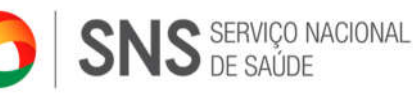

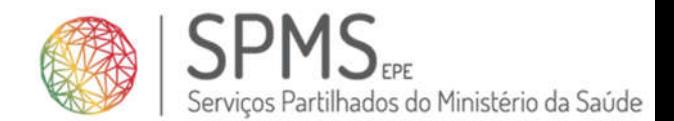

Por fim, e atenta a complementaridade destas possibilidades (VPN + TEAMS), recomendamos que cada entidade planeie, de forma cuidadosa, mas também com vista a maximizar a segurança e produtividade individual de cada profissional, que atribuições deve alocar a cada colaborador, racionalizando os subsequentes esforços de gestão, manutenção e resiliência.

Lisboa, 13 março de 2020

SPMS, E.P.E.

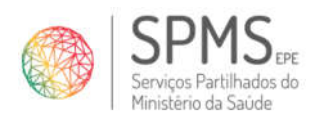

## **ANEXO I – Objeto, transição e utilização da plataforma de Serviços Centrais RIS**

### **1. Objeto e contexto**

A **SPMS, E.P.E**. disponibilizará a partir de **agora** uma **plataforma de gestão de Serviços Centrais da RIS** a todos as entidades do Serviço Nacional de Saúde. Esta plataforma visa substituir o atual procedimento, baseado nos acordos de utilização da infraestrutura RIS para efeitos de acesso e manutenção remota.

A plataforma permitirá a cada entidade gerir os seus próprios acordos, monitorizando os mesmos. Desta forma, garante-se uma redução nos tempos de tramitação dos pedidos, mantendo a segurança e transparência de forma descentralizada, a todas as entidades do Serviço Nacional de Saúde.

No contexto atual, torna-se crucial implementar a boa prática deste registo centralizado, de forma a contribuir com uma análise e tratamento destes pedidos, permitindo monitorizar o seu estado.

**A plataforma estará disponível**, na RIS, **através do endereço**: https://datacenter.spms.minsaude.pt. O seu **Manual de Utilização** pode ser consultado na barra lateral do site.

# **2. Transição para a plataforma**

É necessário nomear 3 administradores locais, que serão os responsáveis pela administração da plataforma em cada entidade. *Será remetido, via e-mail para todas as entidades, para cada diretor de TIC, um formulário a requisitar informação, para que se proceda com a criação dos perfis de administração.*

Será dado o devido seguimento a todos os pedidos de acesso, feitos em papel, até à receção desta circular. Caso os pedidos já em trânsito sejam duplicados na plataforma, o envio de pedido em papel será desconsiderado, uma vez que a informação na plataforma será considerada prioritária. Consequentemente, a partir da presente data, todos os pedidos feitos em papel serão devolvidos.

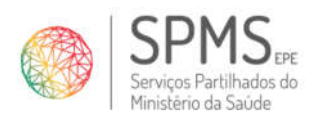

# **3. Utilização da plataforma (passo-a-passo):**

#### **3.1. Criação de acordos para colaboradores internos:**

- 1. Primeiro, adicionar todas as unidades de colaboradores que irão necessitar de acesso; (Ex: Serviço de Recursos Humanos; Serviço de Gestão Financeira; Serviço de Logística)
- 2. Adicionar todos os utilizadores que irão necessitar de acesso, que ficam associados às unidades criadas;
- 3. Adicionar o acordo, preenchendo todos os campos. Pode escolher vários utilizadores de uma mesma unidade para cada acordo. Quando terminado, clique em Guardar;
- 4. Em VPN > Lista de Acordos, pode verificar todos os pedidos criados. Clicando no ícone "visualizar" e em Alterar Estado, pode submeter o acordo.

#### **3.2 Criação de acordos para fins de manutenção remota por outras empresas:**

1. Adicionar todas empresas que vão necessitar de acessos;

Ex: ExemploData, S.A.

- 2. Adicionar todos os utilizadores, dessas empresas, que vão necessitar de acesso;
- 3. Adicionar o acordo, preenchendo todos os campos. Pode escolher vários utilizadores de uma mesma empresa para cada acordo. Quando terminado, clique em Guardar;
- 4. Em VPN > Lista de Acordos, pode verificar todos os pedidos criados. Clicando no ícone "visualizar" e em Alterar Estado, pode submeter o acordo.

#### **3.3 Notas adicionais de utilização**

**Atenção:** não duplique pedidos para utilizadores que já possuam acordos ativos!

Para mais detalhe sobre a configuração e gestão de acordos nesta plataforma, consulte o **Manual de Utilização** disponível na barra lateral.